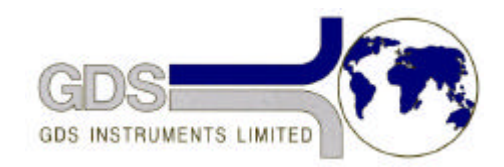

## **21GDS Helpsheet** *Spycems for Geotechnical Engi***neers <b>Computer**

*World Leaders in Computer Controlled Testing Systems for Geotechnical Engineers and Geologists*

**Hardware** 

VIS Axial Loading System

Setting Gain of Load Measurement

## **1. Setting Gain**

1. Remove the six screws retaining the VIS control panel and gently rotate the control panel forward. Be careful not to strain any cables. Underneath the control panel on the right hand side you should be able to see an aluminium cover with three holes in it as shown below. Through each hole you will see small screw potentiometers. You will turn these screws using an insulated trimtool for preset potentiometers. If you don't have one ask GDS and we will send you one.

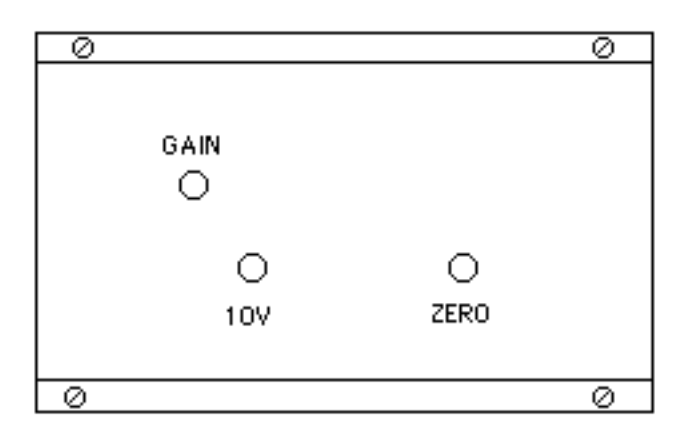

## **Positions of Control Potentiometers on VIS Load Amplifier**

- 2. When there is zero load on the VIS machine use the zero control to set the VIS displayed load to zero (remember to first invoke the "remove zero offset function" as follows - RESET, 0, 8).
- 3. Using a load reference such as a calibrated proving ring to set a known load of 50% of the machines rated load. Use TARGET LOAD to get close to the required value and then use the gain setting to adjust the output until the load displayed by the VIS matches the calibration load.
- 4. Repeat step 3 but for 100% of the rated load if you will normally be using the full range of the VIS. For creep tests where you will be using the VIS at a known constant load you may prefer to use this load as the calibration value.
- 5. Replace the control panel using the six screws removed at 1 above.